## Configuring a HIQ-2000, HIQ-2K and HIQ-119 for Negative Bargraph Zero

A) Hardware Jumper Settings

- 1. Remove the scale plate from the front of the unit. This is accomplished by removing the 4 corner screws and gently prying the scale plate free. For the HIQ-119 the display board will also need to be removed because the jumpers are located on the back of the board. This is accomplished by removing the 4 corner screws and pulling the display board out.
- 2. Jumpers J3-J6 on the HIQ-2000 and HIQ-2K or JP1-JP4 on the HIQ-119 control weather the bargraph is assigned to stream1 or stream2. By default these will probably be in the position where the bargraph is tied to stream1 (position nearest the bargraph). Switch the jumpers so that they are on the outside position (the position furthest from the bargraph) if they aren't already.

B) Software Settings

- 1. Using the GUI configure channel 1 for the desired operation. This would be step 5 of the GUI click on "Channel 1". The bargraph will not work at this point only the numeric display.
- 2. We now need to configure the bargraph to display properly. The term "offset" in the following commands means the positive equivalent of the maximum negative value to be displayed. For example if you want to display -20 to 100 the "offset" would be 20. To clear up any confusion the above example will be used for the following commands that need to be issued.

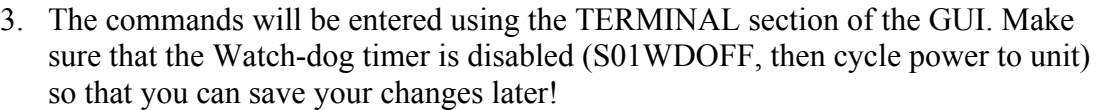

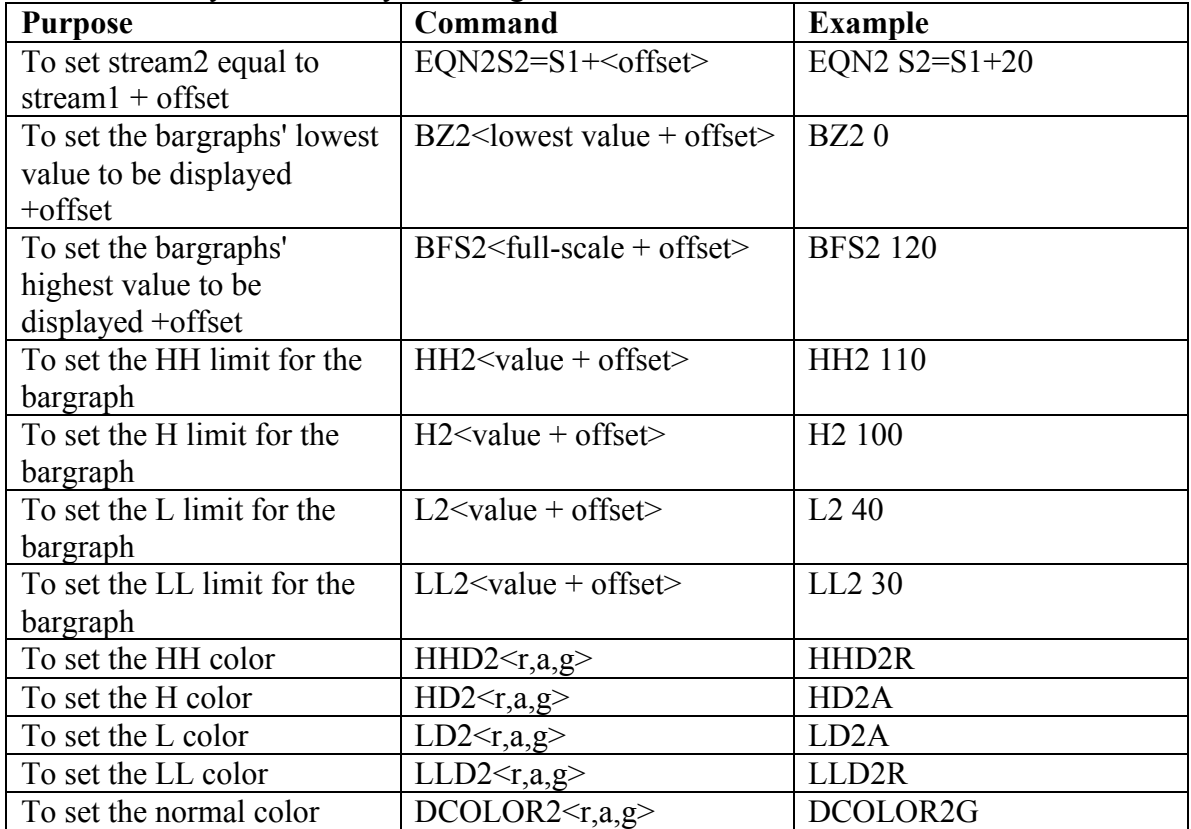

- 4. The unit should now be configured for a negative bargraph.
- 5. Don't forget to enter S01WRITE to save your changes, and then turn the Watchdog timer back on S01WDON & cycle unit power.